Xperia

# Először készítse elő az egységet és a távvezérlőt

A hangsugárzók csatlakoztatása Csatlakoztassa a hangsugárzókat az egység hátoldalán a SPEAKERS L/R (bal/jobb) csatlakozóihoz. Csatlakoztassa és rögzítse erősen a jobb hangsugárzó-vezetéket az R, a bal hangsugárzó-vezetéket az L csatlakozóhoz.

Az elemek behelyezése Helyezze be a mellékelt két R03-os (AAA méretű) elemet, először a  $\bullet$  végüket, az alábbi ábrán látható polaritásnak megfelelően.

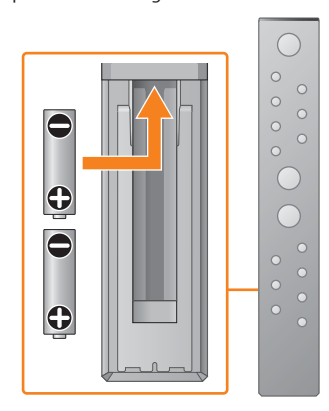

Az iPhone eszközön található zene meghallgatása Lásd a hátoldalt.

Ez a Gyors üzembe helyezési útmutató ismerteti a vezeték nélküli hálózat SongPal\* alkalmazással történő beállításának és az Xperia™/iPhone eszközön levő zene vezeték nélküli hálózaton keresztül történő meghallgatásának módját.

## Xperia

Az Xperia eszközön található zene meghallgatása

Lásd ezt az oldalt.

## iPhone

\* A SongPal a különféle Sony audioeszközöknek okostelefonnal/iPhone eszközzel történő vezérlésére szolgáló alkalmazás.

# Csatlakozás vezeték nélküli hálózathoz SongPal alkalmazással

1

Ellenőrizze, hogy az Xperia eszköz csatlakozik-e a vezeték nélküli hálózatra.

5

### Zene lejátszása.

2

Ha a kijelzőablakban villogni kezd a "Pairing" kijelzés, az egység párosítás módba lép.

Keressen a "SongPal" kifejezésre a Google Play™ portálon.

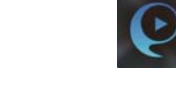

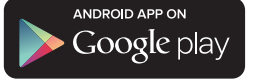

Telepítse a SongPal alkalmazást az Xperia eszközre, majd indítsa el az alkalmazást.

3

2 Koppintson a elemre, válassza a [SONY:MAP-S1] lehetőséget, majd indítsa el a lejátszást.

Az alkalmazás útmutatása szerint létesítsen BLUETOOTH-kapcsolatot az egység és az Xperia eszköz között.

### Ha az Xperia eszközben nem érhető el az NFC funkció

# 4

Az alkalmazás útmutatása szerint konfigurálja a Wi-Fi beállításokat.

Ha az Xperia eszköz nem támogatja az NFC funkciót, akkor olvassa el a "Ha az Xperia eszközben nem érhető

Írja fel az SSID azonosítót és az útválasztó jelszavát

az alábbi helyre.

SSID:

Jelszó:

A részleteket lásd az útválasztó kezelési

útmutatójában.

 Indítsa el a ([WALKMAN®] alkalmazást)\* az Xperia eszközön.

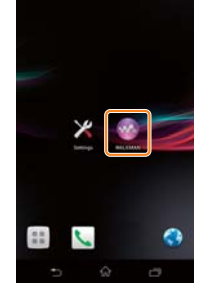

\* Előfordulhat, hogy Xperia eszközére nincs telepítve a [WALKMAN®] alkalmazás. Ilyenkor ez a funkció nem használható.

- Az egység bekapcsolása
- Csatlakoztassa a tápkábelt (tartozék) az egység hátoldalához.
- Csatlakoztassa a tápkábelt a fali aljzathoz (konnektorhoz).
- Az egység bekapcsolásához nyomja meg  $a$   $I/\overline{O}$  gombot.

 Nyomja meg a FUNCTION gombot a "BLUETOOTH" lehetőség kiválasztásához.

Nyomja meg a MENU gombot.

- A "Bluetooth Menu" lehetőség kiválasztásához nyomja meg a  $\rightarrow$ / $\rightarrow$  gombot, majd nyomja meg az ENTER gombot.
- A "Pairing" lehetőség kiválasztásához nyomja meg a +/ + gombot, majd nyomja meg az ENTER gombot.
- Az "Ok" lehetőség kiválasztásához nyomja meg a  $\triangle$ / $\blacklozenge$  gombot, majd nyomja meg az ENTER gombot.

A SongPal alkalmazás elindítása után kövesse az alkalmazás útmutatóját.

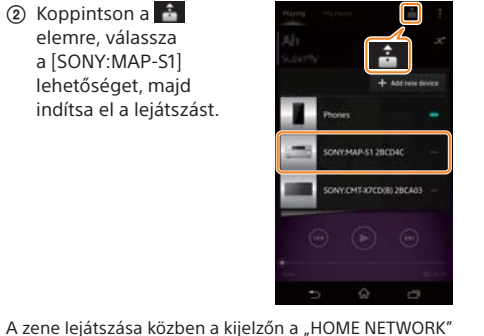

felirat jelenik meg.

Létesítsen BLUETOOTHkapcsolatot az Xperia eszközről.

 Koppintson az [Open the Bluetooth setting screen] (Bluetooth beállítási képernyő megnyitása) elemre.

Érintse hozzá az Xperia eszközt az egység N-jeléhez. Tartsa lenyomva, amíg az

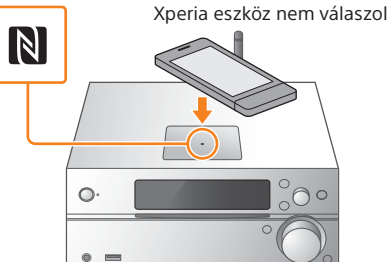

el az NFC funkció" című részt.

Párosítási üzemmódban használja a távvezérlőt az egység beállításához. A kijelző ablakában megjelenik az egység állapota.

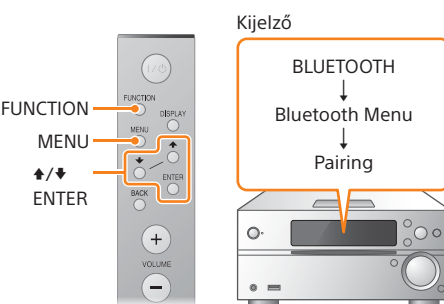

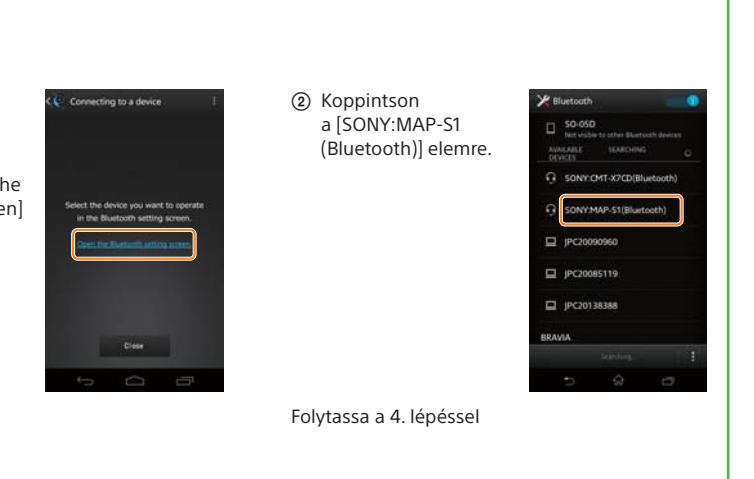

Írja be az 1. lépésben rögzített jelszót, majd koppintson az [OK] gombra.

Ha létrejött a Wi-Fi kapcsolat, megjelenik a SongPal alkalmazás kezdőképernyője. Zárja be a SongPal alkalmazást, majd indítsa újra az egységet.

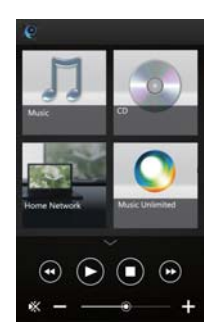

Az alkalmazás kialakítása előzetes bejelentés nélkül megváltozhat.

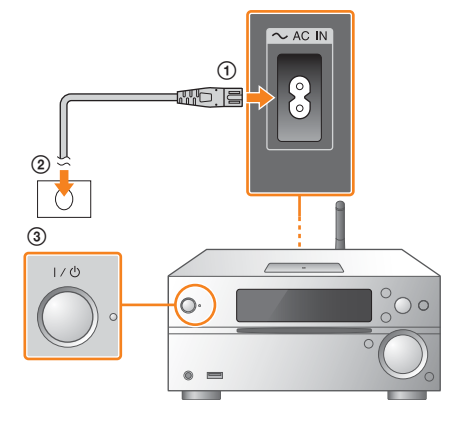

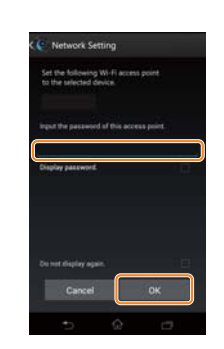

4-533-095-**11**(1) (HU)

# **SONY**

Multi audiolejátszó rendszer

# Gyors üzembe helyezési útmutató

Zenehallgatás vezeték nélküli hálózaton keresztül

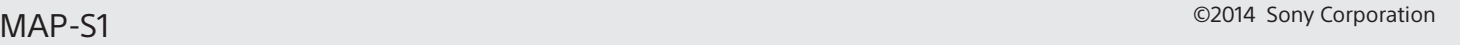

iPhone

## Csatlakozás vezeték nélküli hálózathoz SongPal alkalmazással

## Vezeték nélküli kapcsolat létrehozása a vezeték nélküli LAN útválasztó WPS gombja segítségével

A Wi-Fi kapcsolat számítógép használatával is létrehozható, illetve a hálózat lehet vezetékes is. A részleteket lásd a Kezelési utasításban.

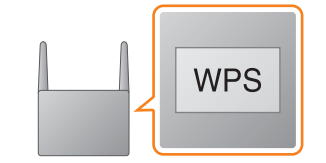

## 1

Ellenőrizze, hogy a hálózati (LAN) kábel (nem tartozék) ki van -e húzva az egységből, majd kapcsolja be az egységet.

A készenléti jelzés sárgászölden világítani kezd, és a kijelző ablakában villogni kezd a  $\mathbb N$  jelzés. 2

Állítsa az egységet WPS üzemmódba.

3 Tartsa nyomva 3 másodpercnél hosszabb ideig a WPS gombot\*.

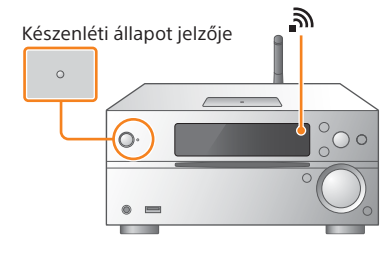

Hangbeállítások A hang könnyen testre szabható.

- A "Network Menu" lehetőség kiválasztásához nyomia meg a  $\rightarrow$ / $\rightarrow$  gombot, maid nyomia meg az ENTER gombot.
- A "WPS" lehetőség kiválasztásához nyomja meg a  $\rightarrow$   $\rightarrow$  gombot, majd nyomja meg az ENTER gombot.
- (4) Amikor a kijelzőn megjelenik az "Ok" felirat,

A kijelző ablakában a "WPS" felirat villog.

Zenei szolgáltatás Különféle zenei szolgáltatások használhatók.

Eszközök vezérlése az otthoni hálózaton Hálózaton keresztül lejátszható a számítógépen vagy a DLNA kiszolgálón tárolt zene.

Műveletek az egységbe helyezett CD vagy USB-n keresztül csatlakoztatott eszköz esetén

Lejátszhatja az egységbe helyezett CD-n vagy az USB-csatlakozóhoz csatlakoztatott eszközön található zenét.

A "SongPal" alkalmazással vezérelhető lehetőségek a csatlakoztatott eszköztők függően eltérők. Az alkalmazás kialakítása és a műszaki adatok előzetes bejelentés nélkül megváltozhatnak.

2 Kapcsolia be a BLUETOOTH-funkciót.

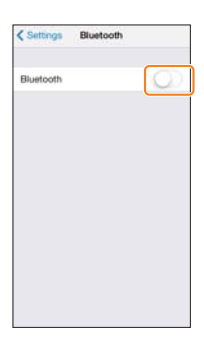

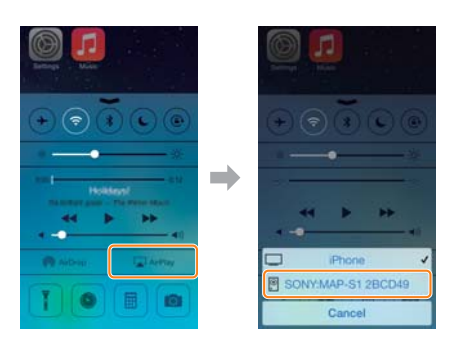

Miután a rendszer kijelző ablakában több tíz másodpercig villogott a "WPS" felirat, villogni kezd a "Connect" jelzés, majd amikor befejeződött

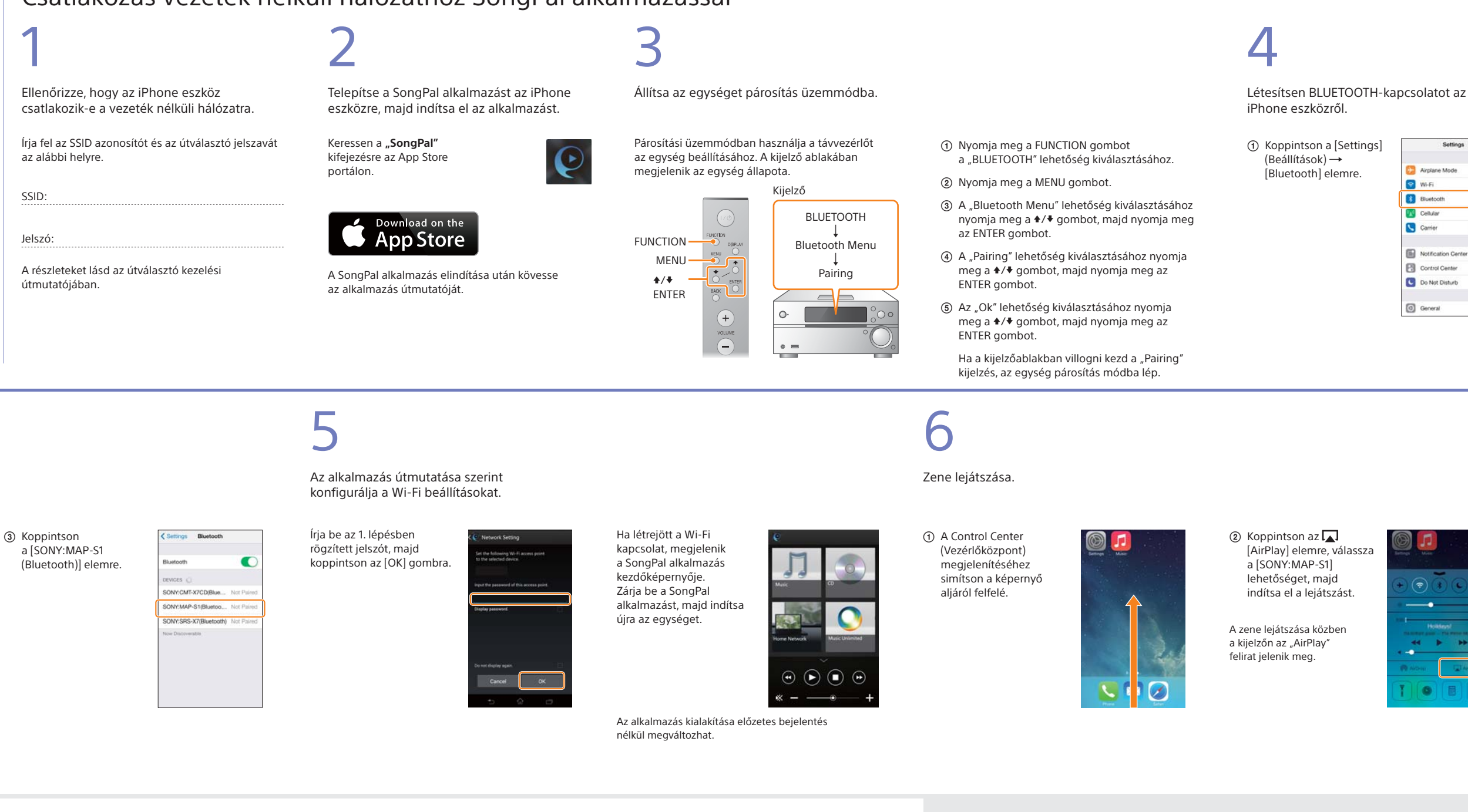

- a kapcsolat felépítése, világítani kezd a nielzés. \* További részletek a vezeték nélküli LAN útválasztó
- használati útmutatójában találhatók.

## A "SongPal" alkalmazásról

Nyomja meg a MENU gombot.

- 
- 
- nyomja meg az ENTER gombot.

### Kezdőképernyő

A kiválasztott eszköz funkcióinak és az okostelefonra/iPhone eszközre telepített alkalmazások megjelenítése.

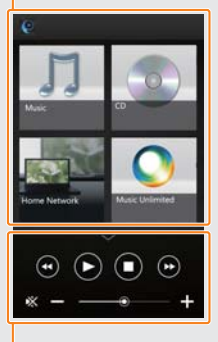

Mini lejátszó Vezérlő a kiválasztott funkcióhoz.

Eszköz kiválasztása "SongPal"-kompatibilis eszköz kiválasztása.

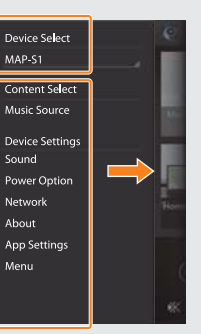

A csatlakoztatott eszköz beállításai

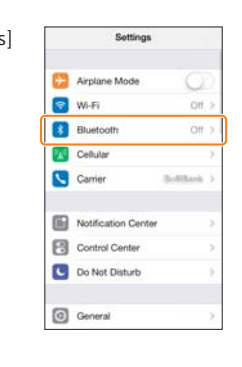

Megjelennek a különböző hang- vagy hálózati beállítások. Ez a menü bármely képernyőről megjeleníthető, jobbra történő pöccintéssel.